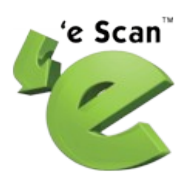

## **USER GUIDE eScan Rescue Disk**

This user guide describes how you can go about creating an emergency bootable eScan rescue CD or DVD. You can boot from this CD / DVD into a Windows environment that is located directly on the CD/DVD. From there, you can scan and clean your hard disks with MWAV toolkit, and fix errors which might fail windows to load in normal mode.

**Scan the hard disk for viruses and remove trojans and other malware** that elude your antivirus software when Windows is loaded. Sometimes, viruses, trojans and other malware are embedded so tightly into your operating system that when you boot Windows the normal way, the virus is also loaded and cannot be detected or removed by antivirus software running in that system. In such a case, you might want to start up Windows from a clean source like a bootable Windows rescue CD and scan the hard disk from there

### **Requirements**

The following things are needed before you begin.

### **1. ISO Image**

[Download it](http://update1.mwti.net/download/tools/escanrd.iso) now and save the file somewhere on your hard disk. The steps that follow will assume that you have already downloaded the file.

### **2. A CD-RW**

We recommend you use write-once medium (CD-R) instead of a rewriteable only medium (CD-RW). Once you write the CD or DVD please do not use it again for writing other software's on it.

### **3. Operating System.**

We recommend to use Windows 2000 (SP 4) and above operating system, to write the CD / DVD.

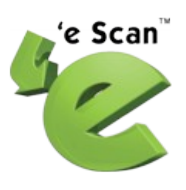

# $\bigcirc$  IMP

**We have created rescue disk with CD burning software like Nero, there are other software also from which ISO image can be burn easily, below is the example from one of them.**

## **How to create eScan Rescue Disk?**

After Successfully downloading the ISO image you can use the below software link to write the image.

#### [Download ISOBurner](http://software-files-l.cnet.com/s/software/11/02/04/56/IsoBurner-Setup.exe?e=1264691655&h=cbe2fdb2cdafc846f298613d5e1649f5&lop=link&ptype=1901&ontid=2646&siteId=4&edId=3&spi=1713ffd9a2d205efe17c70cd88dc37c8&pid=11020456&psid=10602452&fileName=IsoBurner-Se)

After successfully downloading the software install it one the system having writer.

Go through the below link for how to write a ISO image using the installed software.

[http://www.ntfs.com/iso\\_burner\\_free.htm](http://www.ntfs.com/iso_burner_free.htm)

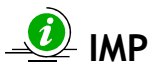

eScan Rescue Disk is useful for booting the system and cleaning the same from virus. It also clears the registry modification done by virus. (Note: - Removal of Modification done by spyware in registry is not implemented in this version)

We can use eScan rescue disk when system is not able to boot due to virus infection, eScan will scan and clean the system drive from virus. No registration or key is required for using eScan Rescue Disk.

### **How to use eScan rescue Disk?**

After successful completion of writing ISO image follow the below steps for using eScan Rescue Disk:-

- 1) Boot the system using eScan Rescue Disk. ( Please refer to the hardware vendor to change the boot option from hard disk to CD/DVD )
- 2) During the time of Boot up, the CD will ask to "**Press any key to boot from cd or dvd**" this popup will remain for 5 second only, if a key is not pressed within 5 second the system will not boot from eScan Rescue CD, it will jump to next booting option set.
- 3) Once you pressed any button from keyboard within 5 seconds, it will start loading files and thereafter will show "please wait" text message and finally it will load the eScan Rescue Disk environment. The booting process depends upon the system configuration.
- 4) Next the "License Agreement window" will display, once it has finished file loading process.
- 5) Click on "I Accept the agreement", Select the desired language and click OK to proceed.

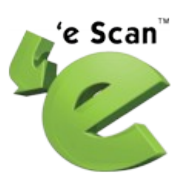

- 6) Thereafter "eScan Anti Virus & Spyware Toolkit Utility" window will open.
- 7) Select the option for scanning, some option will be grayed out as it does not support rescue environment.
- 8) After selection start scanning, eScan will detect and clean the system from Viruses.
- 9) After scanning is completed successfully, press "Exit", this will close the Rescue environment and system will restart.

### **Minimum system requirement for using eScan Rescue Disk:-**

- 1) Pentium III or above processor.
- 2) Minimum 256MB of RAM.
- 3) 300MB of free HDD space.
- 4) CD-ROM Drive
- 5) Support Windows 2000, XP, 2003, 2008, Vista and Windows 7.